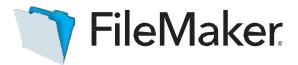

## **AnApple Subsidiary**

FileMaker Pro 16.0.3 and FileMaker Pro Advanced 16.0.3 Release Notes

**FileMaker Pro** and **FileMaker Advanced** now offers in-product updates – receive in-product notifications, and instantly download and install the latest updates for **FileMaker Pro** right from within the product.

To install the update follow the instructions below:

- 1. Open FileMaker Pro or FileMaker Pro Advanced 16.0.x
- 2. Select the Help menu > Check for Updates
- 3. Click Download Update
- 4. Click Install Update

**Note**: You will need and internet connection and the Administrator rights to your computer to install the update.

© 2017 FileMaker, Inc. All rights reserved. FileMaker is a trademark of FileMaker, Inc. registered in the U.S. and other countries. The file folder logo is a trademark of FileMaker, Inc. All other trademarks are the property of their respective owners.